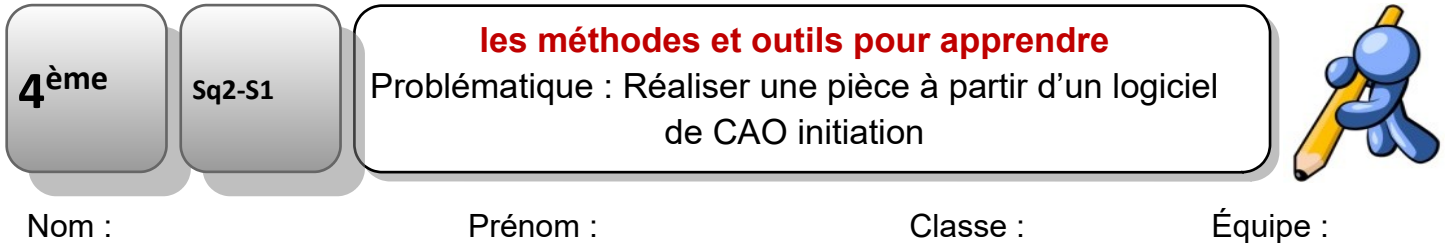

## **Compétence(s) évaluée(s) :**

CT 5.3 : Lire, utiliser et produire des représentations numériques d'objets.

**« Réaliser une pièce à partir d'un logiciel de CAO initiation »**

Lorsque tu auras cliqué sur le numéro de ton groupe, tu accéderas directement sur le site tinkercad. Ensuite note le pseudo que je t'ai donné.

[Vendredi](https://www.tinkercad.com/joinclass/FJHVMTW6A63E) [8h00](https://www.tinkercad.com/joinclass/FJHVMTW6A63E) - [9h30](https://www.tinkercad.com/joinclass/FJHVMTW6A63E) - [4](https://www.tinkercad.com/joinclass/FJHVMTW6A63E) [sc](https://www.tinkercad.com/joinclass/FJHVMTW6A63E) [6](https://www.tinkercad.com/joinclass/FJHVMTW6A63E) [47](https://www.tinkercad.com/joinclass/FJHVMTW6A63E) [pseudo](https://www.tinkercad.com/joinclass/FJHVMTW6A63E) :[\\_\\_\\_\\_\\_\\_\\_\\_\\_\\_\\_\\_\\_\\_\\_\\_](https://www.tinkercad.com/joinclass/FJHVMTW6A63E)

[Vendredi](https://www.tinkercad.com/joinclass/N5URU41VPUT1) [9h30](https://www.tinkercad.com/joinclass/N5URU41VPUT1) - [11h00](https://www.tinkercad.com/joinclass/N5URU41VPUT1) - [4](https://www.tinkercad.com/joinclass/N5URU41VPUT1) [sc](https://www.tinkercad.com/joinclass/N5URU41VPUT1) [4](https://www.tinkercad.com/joinclass/N5URU41VPUT1) [45/46](https://www.tinkercad.com/joinclass/N5URU41VPUT1) pseudo [:\\_\\_\\_\\_\\_\\_\\_\\_\\_\\_\\_\\_\\_\\_\\_\\_](https://www.tinkercad.com/joinclass/N5URU41VPUT1)

[Vendredi](https://www.tinkercad.com/joinclass/F2UWA11IMM79) 11h00 - [12h30](https://www.tinkercad.com/joinclass/F2UWA11IMM79) - [4](https://www.tinkercad.com/joinclass/F2UWA11IMM79) [sc](https://www.tinkercad.com/joinclass/F2UWA11IMM79) [2](https://www.tinkercad.com/joinclass/F2UWA11IMM79) [43/44](https://www.tinkercad.com/joinclass/F2UWA11IMM79) [pseudo](https://www.tinkercad.com/joinclass/F2UWA11IMM79) [:\\_\\_\\_\\_\\_\\_\\_\\_\\_\\_\\_\\_\\_\\_\\_\\_](https://www.tinkercad.com/joinclass/F2UWA11IMM79)

- 1. Réalise les exercices d'initiation
- 2. Réalise la première évaluation compétence : « initiation tinkercad »
- 3. Pour utiliser tinkercad :
- Pour lier ou [soustraire](https://www.youtube.com/watch?v=hS6NbcG4CFk) 2 pièces
- [Déplacement](https://www.youtube.com/watch?v=Hwb_T8_C1a4) de la caméra.
- [Construire](https://www.youtube.com/watch?v=k6nQpXWc6Co) une boite creuse.
- [Construire](https://www.youtube.com/watch?v=FhznDqee3X4) une boite creuse avec un bouchon fileté.
- Concevoir écrou / vis et [engrenages](https://www.youtube.com/watch?v=FhznDqee3X4)
- [Exemple](https://www.youtube.com/watch?time_continue=125&v=MwjWT-EvKSU&feature=emb_logo) de tutoriel Vidéo.
- Imprimer des [engrenages,](https://www.youtube.com/watch?v=HuIqoVPCRZE) en anglais.
- [Création](https://www.youtube.com/watch?v=KHKdS5S6YMI) d'une clé, d'une tasse...
- [Utilisation](https://www.youtube.com/watch?v=bc71dK9Wm_M) simple de tinkercad.
- [Comment](https://www.youtube.com/watch?v=_jK6jAG58tk) percer une pièce avec tinkercad